**WGR** 

# **IR Remote** Product and Installation Guide

www.mux.life

## **Product Overview**

Mux IR Remote is a Wi-Fi enabled smart device, which allows you to control your remote controlled devices such as TVs, Air Conditioners, Projectors, and Sound systems etc. via the Mux Life App. Additionally you can set timers, apply schedules and control the devices via virtual assistants. Detailed statistics help you monitor the usage of your devices.

### **Features**

- Add upto five remote control devices at a time
- App Control
- Voice Control (compatible with Amazon Alexa and Google Assistant)
- Smart Scheduling and Automation
- Timers
- Smart Scenes
- Real time status notification
- Remote Management

## **Installation**

Plug in the IR Remote with 5V adapter into the socket and look for the LED status. For LED status, see the table.

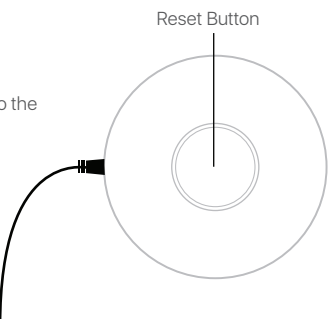

**Top View**

**Side View**

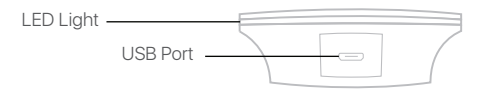

#### **Product LED Status**

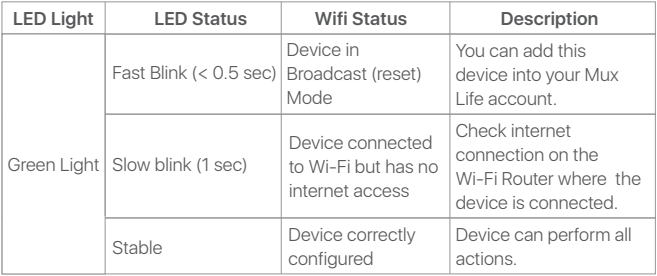

#### **Reset Device**

To put the device in reset mode, press and hold the reset button on the device for 6 seconds (until the green LED starts flashing). The device is now in the reset mode. You can now add the device in your Mux Life account.

## **App Download**

Download the Mux Life App from the Google Play / App Store or scan the QR code.

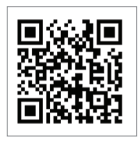

## **App Setup**

Scan the QR code to watch an installation video to setup Mux Life App.

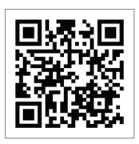

# **Caution**

- Do not put the IR remote in wet places.
- Do not use an adapter more than 5V.

- Make sure that there isn't any obstacle between IR Remote and appliance (it should be in line of sight).